#### **SOCIAL AGENCY**

## **GUIDA** FACEBOOK

#### INTRODUZIONE ALL'USO DI FACEBOOK ED ALLE SUE POTENZIALITÀ PER LE AZIENDE

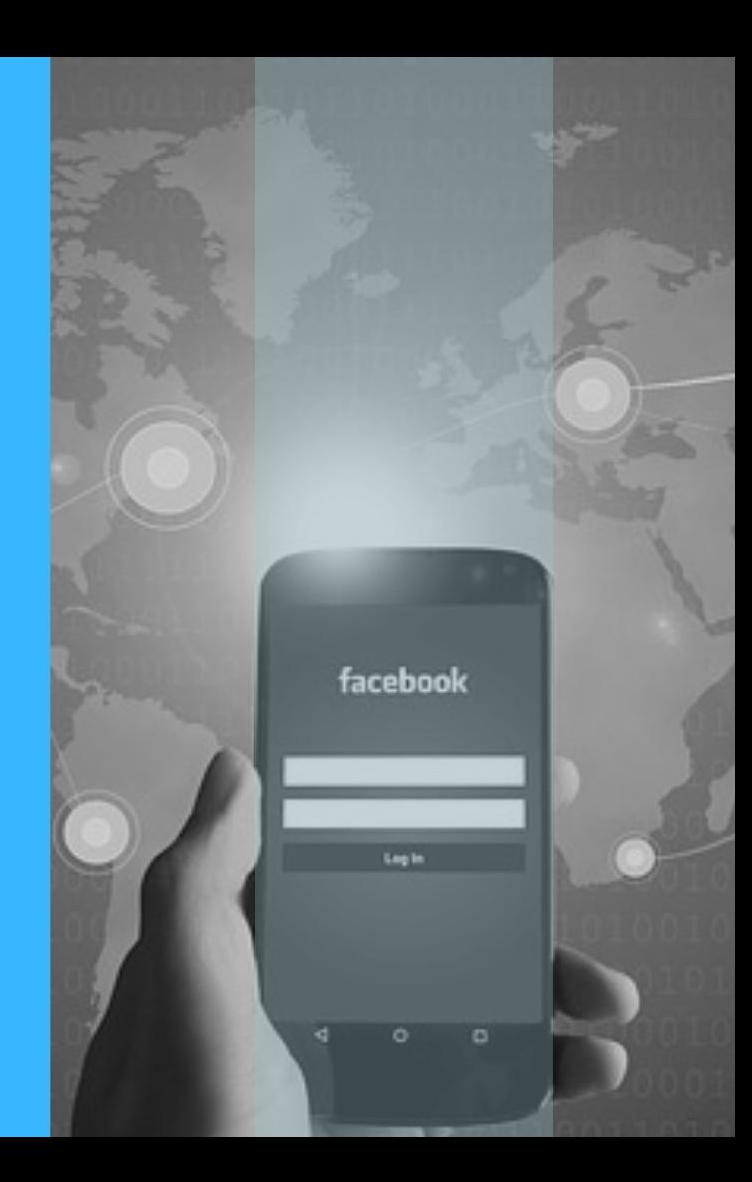

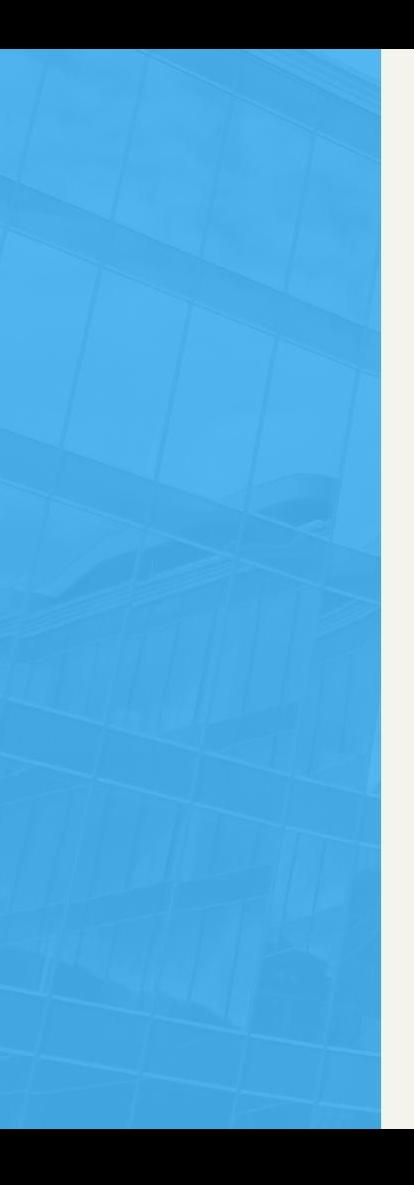

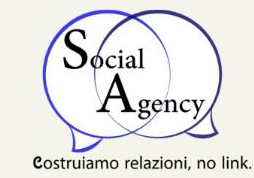

## **INDICE**

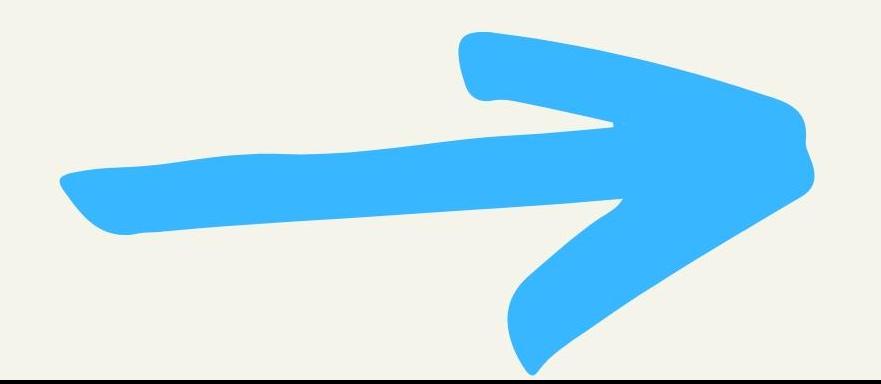

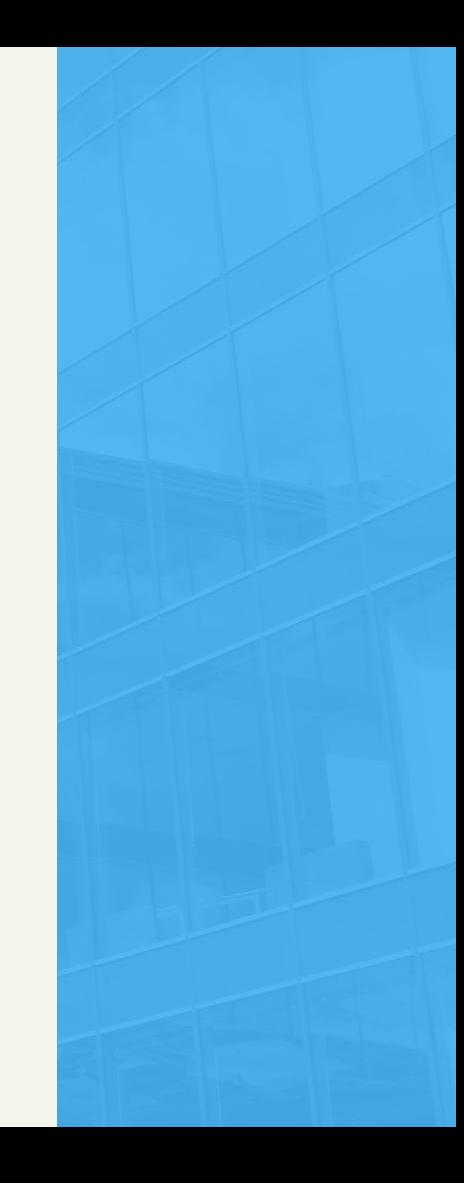

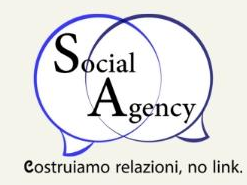

### **CREARE UNA PAGINA FACEBOOK AZIENDALE**

- Perché proprio su Facebook la pagina aziendale?
- Trasformare un profilo in una pagina Facebook;
- 5 semplici step per finire di creare la tua  $\bullet$ pagina Facebook aziendale

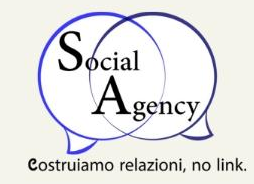

### **FACEBOOK ADS LA GUIDA**

- Cos'è Facebook ADS?
- Perché fare Facebook ADS?;
- Ma da dove si inizia con Facebook ADS?
- Quindi come faccio a sapere se mi fido ad  $\bullet$ investire su Facebook ADS?

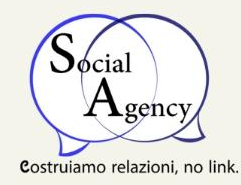

### QUANTO COSTA LA PUBBLICITÀ SU **FACEBOOK?**

- Pubblicità su Facebook: come funziona;
- Cosa posso promuovere con la pubblicità su Facebook;
- Dove vengono visualizzate le pubblicità su Facebook?
- · Il costo minimo giornaliero per le pubblicità su Facebook?

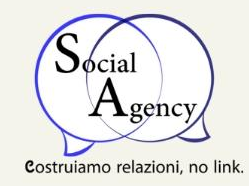

### **FACEBOOK ADS: 5 CONSIGLI PER OTTIMIZZARLE**

- Da dove si parte con Facebook Ads?
- Le immagini sono importanti;
- Promuovi anche contenuti di valore;
- Sperimenta le nuove tipologie pubblicitarie di Facebook Ads;
- Utilizzare le Landing Page;

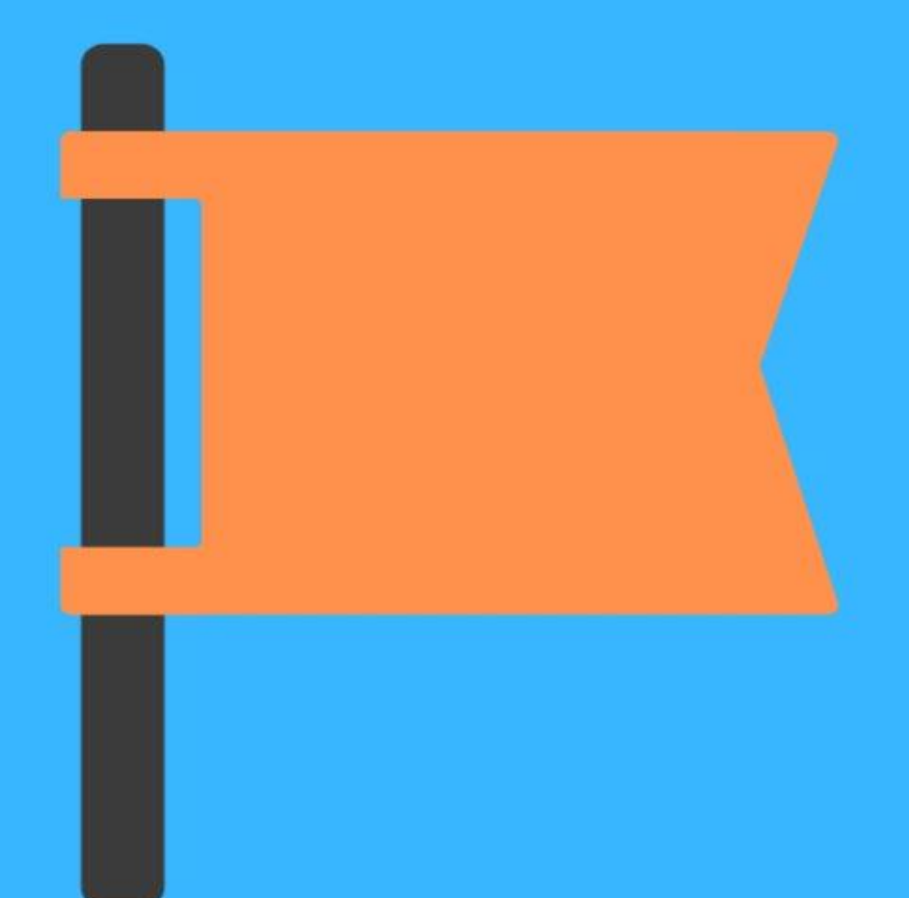

# **CREARE UNA**

**PAGINA** 

**FACEBOOK** 

**AZIENDALE** 

SOCIAGENCY.IT

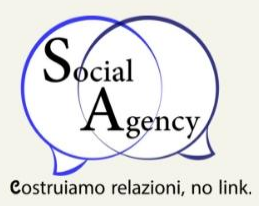

Sei alla ricerca di una buona fonte motivazionale per creare la tua pagina Facebook aziendale?

- Creare una pagina Facebook aziendale è fondamentale ormai nel 2019. La maggior parte delle persone, delle aziende mondiali e freelancer hanno una pagina Facebook aziendale.
- Facebook è ormai diventata la community più grossa al mondo, contenente più di 2.2 miliardi di profili.
- Durante questa breve lettura scoprirai come creare la tua pagina Facebook Aziendale.

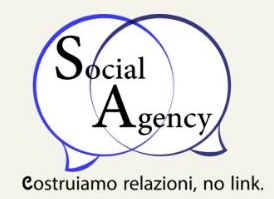

## Perché proprio su Facebook la pagina aziendale?

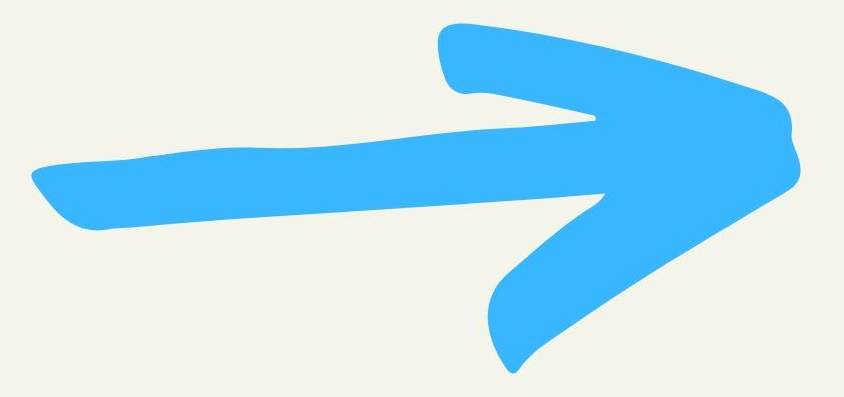

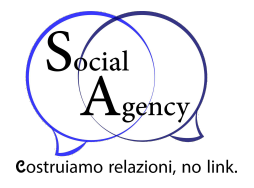

#### Perchè ci sono tutti.

"E quindi mi stai dicendo che se tutti si buttano in un pozzo, anch'io mi ci devo buttare??"

NO, calmo. Questo è vero, non bisogna mai seguire il gregge, ma se vuoi acquisire o far crescere il numero di clienti, dovresti iscriverti e creare la tua pagina su Facebook.

Pensa, se Facebook fosse uno Stato, questo sarebbe il 1° al mondo con oltre 2.2 miliardi di abitanti .

Poi, parliamoci chiaro, creare una pagina aziendale su Facebook è totalmente gratuito e ci si impiega solo 20-30 min al massimo.

#### Il processo è semplice:

- Vai su [Facebook.](https://www.facebook.com/)
- Inserisci le varie informazioni;
- Metti una foto del profilo, e anche un immagine di copertina inerenti alla tua azienda.

E poi, via al [Content Marketing!](https://sociagency.it/content-marketing/) Però, se vuoi avere un'ottima visibilità ed un gran successo con la tua pagina aziendale, dovresti chiedere aiuto ad una **[web agency](https://sociagency.it/).**

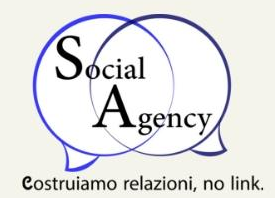

## Trasformare un profilo in una pagina Facebook

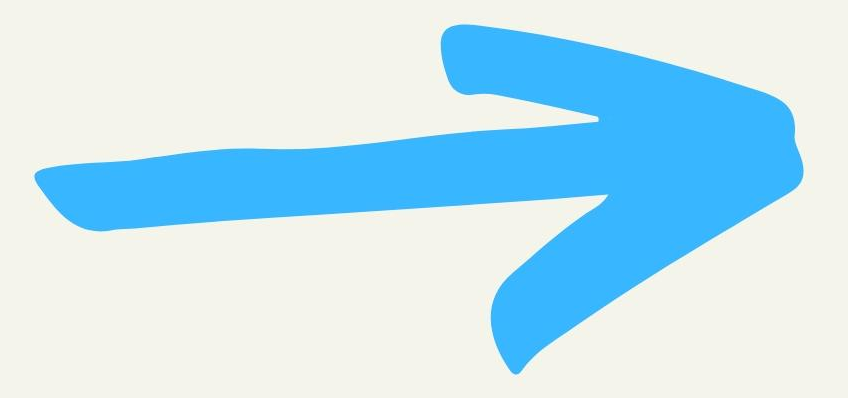

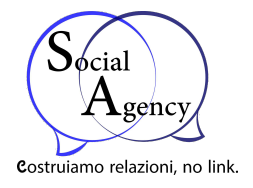

Per caso avevi creato un profilo al posto di una pagina aziendale su Facebook?

Nessun problema, basta dirigersi verso [Facebook migrate](https://www.facebook.com/pages/create/migrate/).

Una volta cliccato su "Inizia" ed inserite le varie informazioni della pagina, Facebook la genererà mantenendo ugualmente il tuo vecchio profilo. Parte delle informazioni verranno trasferite automaticamente, altre potrai controllarle ed inserirle manualmente.

Potrai inoltre *trasformare* i tuoi amici del profilo in follower della pagina in maniera automatica, o decidere quali aggiungere.

L'unica parte che non sarà minimamente trasportata dal profilo alla pagina è quella relativa ai tuoi post, che rimarranno solo nel profilo. Puoi comunque cominciare da subito a pubblicare le "vecchie" foto ed i "vecchi" video.

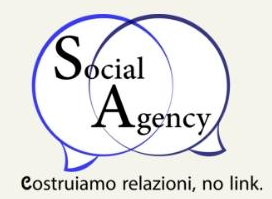

#### $U = \begin{bmatrix} 1 & 1 \\ 1 & 1 \end{bmatrix}$  ed inserite le varie informazioni della pagina, della pagina, pagina, pagina, pagina, pagina, pagina, pagina, pagina, pagina, pagina, pagina, pagina, pagina, pagina, pagina, pagina, pagina, pag Facebook la genererà mantenendo ugualmente il tuo vecchio profilo. Parte delle informazioni verranno trasferite automaticamente, altre potrai Facebook aziendale maniera automatica, o decidere quali aggiungere.

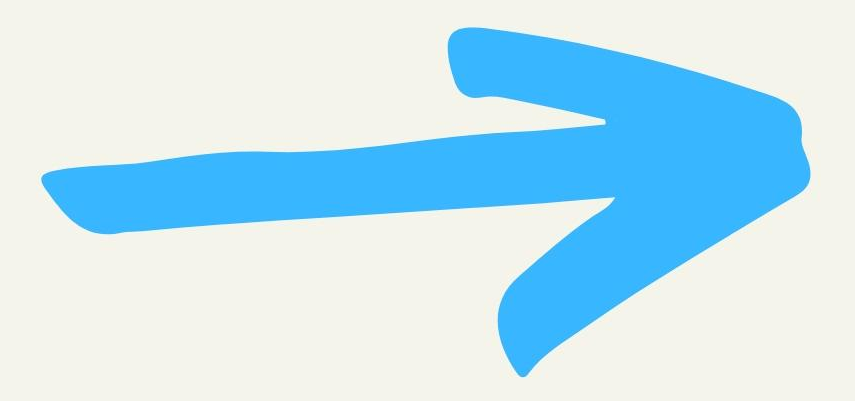

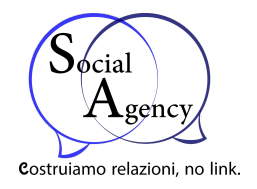

#### 1) Scegli un modello per la tua pagina e aggiungi i dettagli della tua azienda:

Per caso avevi creato un profilo al posto di una pagina aziendale su Facebook?

Nessun problema, basta dirigersi verso [Facebook migrate.](https://www.facebook.com/pages/create/migrate/)

Una volta cliccato su "Inizia" ed inserite le varie informazioni della pagina, Facebook la genererà mantenendo ugualmente il tuo vecchio profilo. Parte delle informazioni verranno trasferite automaticamente, altre potrai controllarle ed inserirle manualmente.

Potrai inoltre *trasformare* i tuoi amici del profilo in follower della pagina in maniera automatica, o decidere quali aggiungere.

L'unica parte che non sarà minimamente trasportata dal profilo alla pagina è quella relativa ai tuoi post, che rimarranno solo nel profilo. Puoi comunque cominciare da subito a pubblicare le "vecchie" foto ed i "vecchi" video.

Assicurati di scegliere la categoria giusta per la tua azienda.

Per una pagina aziendale le categorie più indicate sono le prime 3. Vedremo qui di seguito le loro caratteristiche;

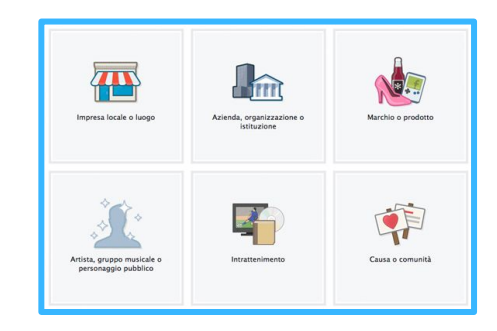

#### **1) Marchio o prodotti**

Questa categoria della pagina Facebook è rivolta principalmente a grandi marchi o a famosi prodotti commerciali ed è possibile inserire soltanto una descrizione breve ed un link al sito internet.

#### **2) Azienda, organizzazione o istituzione**

Questa categoria è rivolta alle aziende in generale e consente di inserire un maggior numero di informazioni e recapiti aziendali: breve descrizione, sito internet, email, telefono ed indirizzo. Dà inoltre la possibilità di registrarsi (check-in) per far sapere ai propri contatti che ci si trova lì in quel momento.

#### **3) Impresa locale o luogo**

Quest'ultima categoria è rivolta prevalentemente ad attività commerciali, negozi e locali pubblici. Oltre alle informazioni disponibili per la categoria "Azienda, organizzazione o istituzione", dà la possibilità di inserire una mappa con la posizione e dà la possibilità agli utenti di inserire una recensione sull'impresa locale.

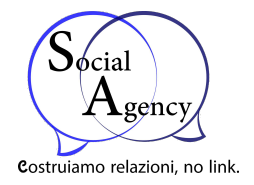

#### 2) Aggiungi i dettagli dell'azienda:

Ora è arrivato il momento di inserire i vari dettagli della tua azienda.

#### Dovrai inserire:

- La categoria di appartenenza;
- Una descrizione dettagliata della tua azienda;
- Il tuo sito web;
- L'indirizzo URL.

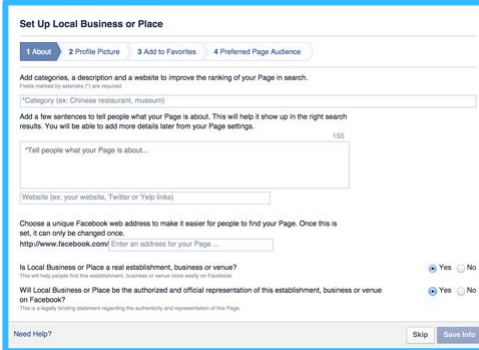

Dopo aver aggiunto i primi dettagli della tua azienda, dovrai aggiungere un'immagine del profilo (180×180).

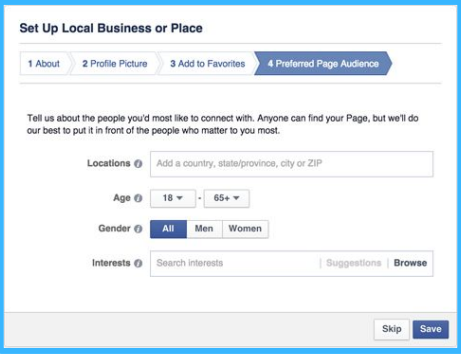

Arrivato all'ultimo punto, dovrai aggiungere alla tua pagina aziendale le preferenze, per fare in modo di specificare il pubblico di appartenenza e chi vuoi che preferibilmente la veda.

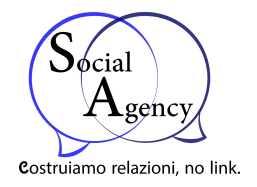

#### 3) Modifica le impostazioni della pagina aziendale:

Una volta che avrai concluso di inserire i primi dettagli della tua pagina aziendale Facebook, verrai reindirizzato ad essa.

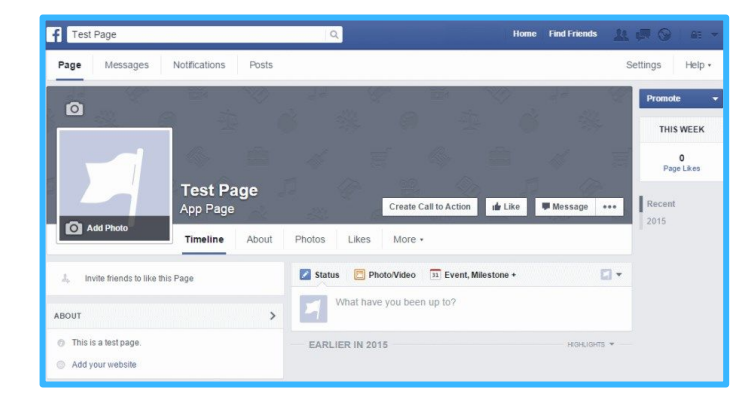

Ora, se posso darti un consiglio, è quello di **nascondere** almeno per adesso la pagina aziendale appena creata. Giusto per avere il tempo di **strutturarla e personalizzarla.**

Quindi, vai su **impostazioni** della pagina (in alto a destra della tua pagina) e cambia **l'opzione** della visibilità.

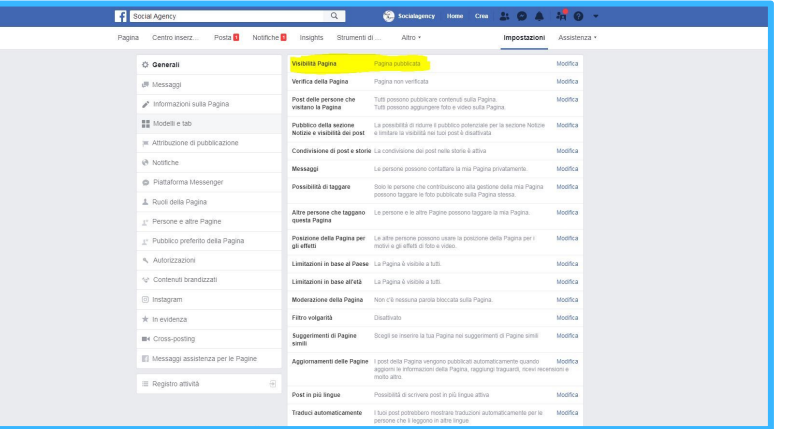

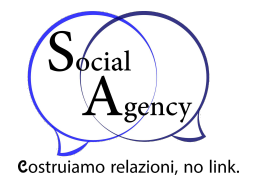

#### 2) Aggiungi i dettagli dell'azienda:

Ora è arrivato il momento di inserire i vari dettagli della tua azienda.

#### Dovrai inserire:

- La categoria di appartenenza;
- Una descrizione dettagliata della tua azienda;
- Il tuo sito web;
- L'indirizzo URL.

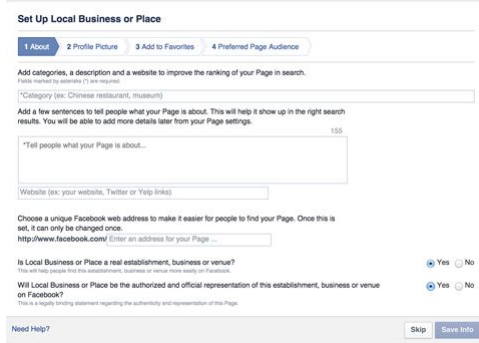

Dopo aver aggiunto i primi dettagli della tua azienda, dovrai aggiungere un'immagine del profilo (180×180).

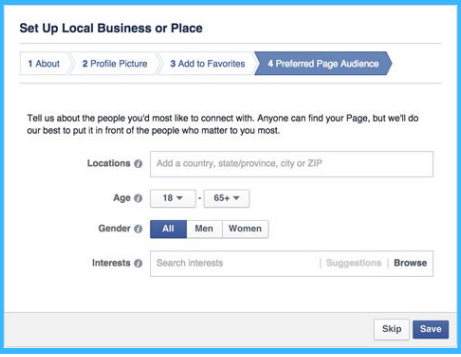

Arrivato all'ultimo punto, dovrai aggiungere alla tua pagina aziendale le preferenze, per fare in modo di specificare il pubblico di appartenenza e chi vuoi che preferibilmente la veda.

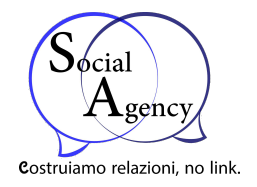

#### 4) Aggiungi le informazioni alla tua pagina aziendale:

Ora è arrivato il momento di aggiungere le informazioni principali della tua pagina aziendale facebook.

Quindi, dirigiti su **"INFORMAZIONI":**

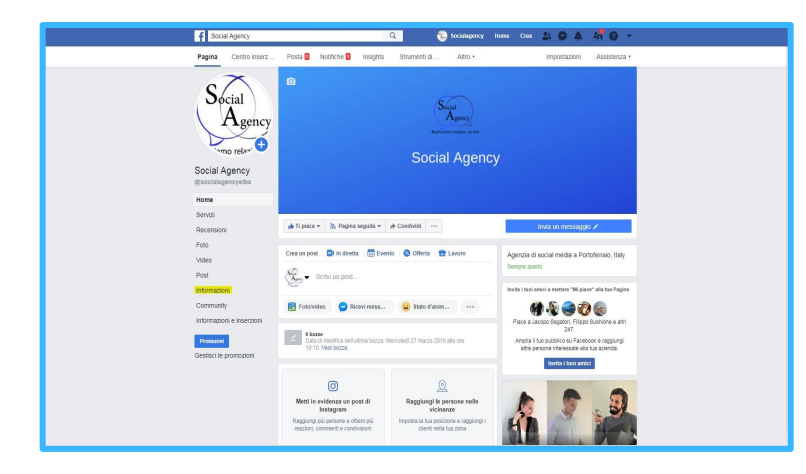

#### Poi clicca su **"MODIFICA INFORMAZIONI DELLA PAGINA":**

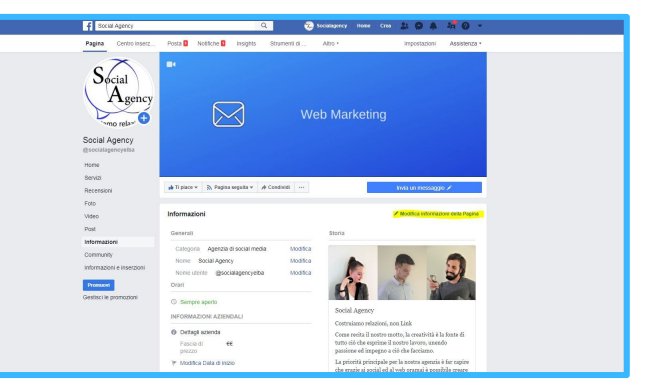

#### Da qui in poi, sta a te **personalizzarla** al meglio:

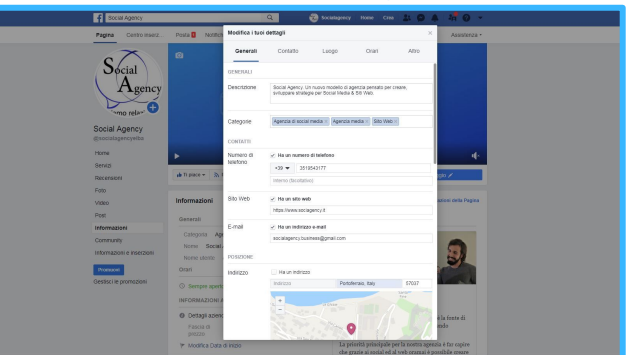

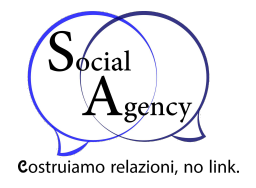

#### 5) Inizia a creare contenuti per la tua pagina aziendale:

Adesso che avrai finito di personalizzare a proprio piacimento la tua pagina, sei pronto a fare [Content Marketing.](https://sociagency.it/content-marketing/)

Quindi rimboccati le maniche e prendi spunto dai tuoi competitor se non sai da dove iniziare.

Un consiglio: quando mi trovo a gestire una pagina aziendale di un mio cliente dove l'argomento trattato non è di mia competenza, vado a sbirciare su questo sito, dove posso trovare inspirazione dalle migliori pagine aziendali Facebook, divise per categoria: [SocialBakers](https://www.socialbakers.com/)

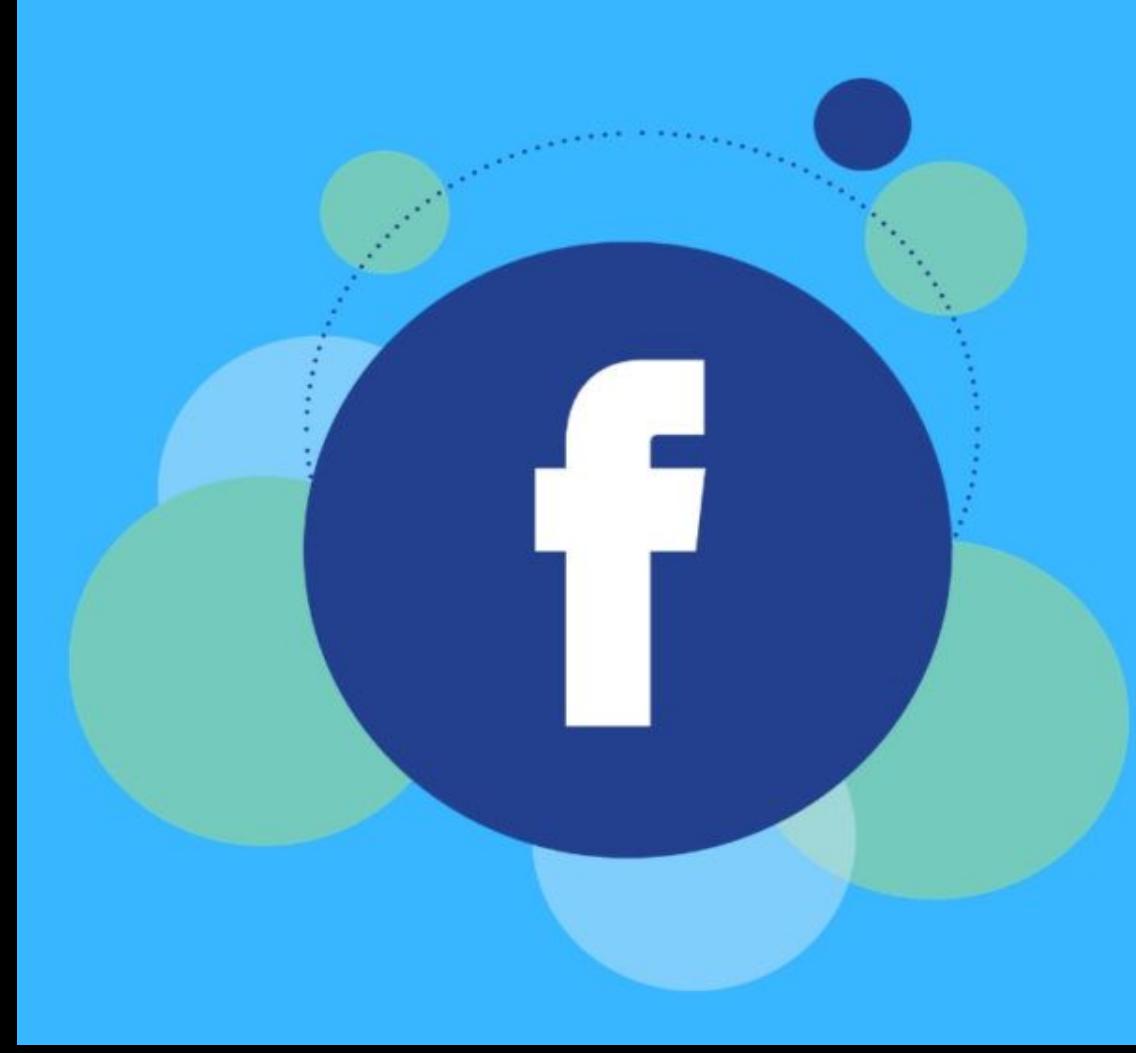

# **FACEBOOK**

ADS:

**LA GUIDA** 

SOCIAGENCY.IT

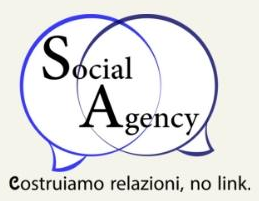

Cos'è Facebook ADS ? E' una piattaforma originaria di Facebook per generare inserzioni pubblicitarie. Con Facebook ads, puoi creare delle sponsorizzazioni pubblicitarie dirette verso target differenti, tracciando e confrontando i vari risultati ottenuti.

Guadagnare popolarità utile al tuo brand e professione che hai deciso di spingere, non è cosi semplice. La visibilità organica di Facebook è in declino e continuamente in calo durante questi anni. Quindi è sempre più difficile riuscire a farsi notare gratuitamente, cercando di fare solo Content Marketing. Ecco perché sono qui a scrivere questo articolo: hai bisogno di capire cos'è Facebook ADS, e soprattutto hai bisogno come ne avevo io, di una persona che ti faccia capire l'importanza di questo investimento, una soluzione alternativa per guadagnare una serie di utenti in grado di farti differenziare dai tuoi competitor. Ora naturalmente ti staraj domandando:

- · Ma da dove si inizia?
- Come funziona Facebook advertising?

Basta portare pazienza, oggi è il vostro giorno fortunato.

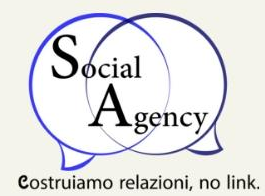

### Cos'è Facebook ADS?

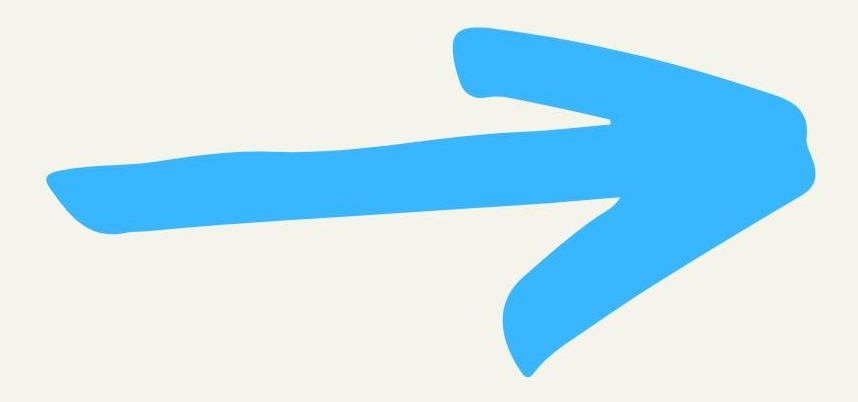

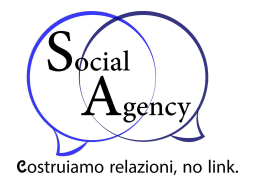

Con Facebook ADS si intende la **programmazione e sponsorizzazione** di vari post con l'intento di ottenere risultati per fare in modo di trovare il **pubblico più adeguato**.

Una domanda che viene spontanea ad ogni imprenditore è:

● **Ma perchè devo pagare per fare advertising su Facebook?**

Ed ecco la semplice risposta:

Perché attraverso l'advertising è possibile avere **una spinta in più** su una piattaforma che è riconosciuta come la community più grande al mondo.

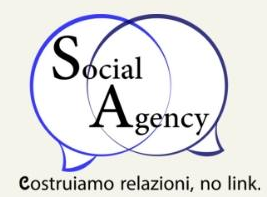

### Perché fare Facebook ADS?

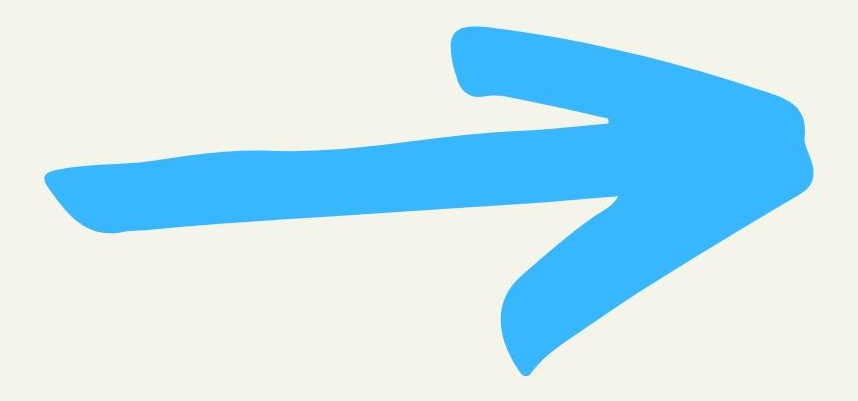

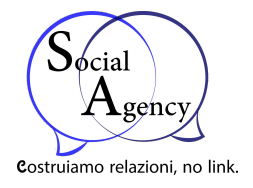

Negli anni, i social media sono diventati **uno dei canali principali di pubblicità**, soprattutto perchè capaci di farti ottenere più lead e convertirli in clienti paganti.

**Facebook Ads funziona**, nulla da dire, e ci sono anche i **risultati di tantissime aziende**, anche a livello mondiale, che hanno rilasciato questa conferma.

Facebook non si ferma qui, è in continua crescita, ormai **gli utenti** al suo interno **sono raddoppiati** e questo significa che a livello di marketing, il colosso blu diventa **un'ottima fonte pubblicitaria.**

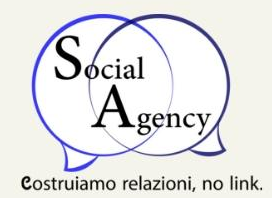

### Ma da dove si inizia con Facebook ADS?

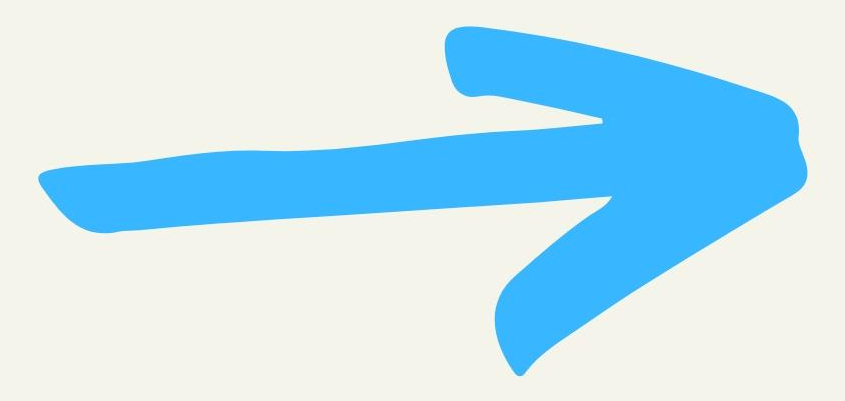

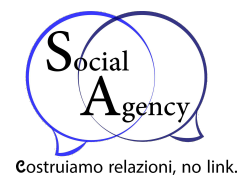

Uno degli ostacoli per chi inizia a fare advertising su Facebook è capire qual è la soluzione più adatta alle proprie esigenze. Ogni attività è differente ed ognuna di esse avrà il suo pubblico adatto, ed è per questo che Facebook ADS offre diversi settaggi.

Quindi puoi ragionare in termini di **vendite e lead generation**, lavorare solo sulla conoscenza del **brand** o misurare il **ROI** (return of investiment, ritorno degli investimenti).

*Vuoi creare un blog?* Clicca qui:

[Come creare un blog](https://sociagency.it/come-creare-un-blog/)

[Scegli il tipo di contenuto da promuovere:](https://sociagency.it/come-creare-un-blog/)

[Esistono formati di inserzioni differenti. Puoi pubblicizzare un](https://sociagency.it/come-creare-un-blog/) **post, video** o un'i**mmagine.** [Sennò puoi creare i Facebook](https://sociagency.it/come-creare-un-blog/) **Canvas**.

Le Facebook **Canvas** [rappresentano uno dei formati più nuovi ed](https://www.veronicagentili.com/facebook-canvas/)  [interessanti per il mobile che Facebook metta a disposizione. Proprio per la](https://www.veronicagentili.com/facebook-canvas/)  [loro novità, ricchezza ed immersività, possono essere il formato migliore da](https://www.veronicagentili.com/facebook-canvas/)  [testare per una serie di obiettivi, specialmente nel caso tu debba](https://www.veronicagentili.com/facebook-canvas/)  [presentare e raccontare un nuovo brand, prodotto, offerta.](https://www.veronicagentili.com/facebook-canvas/)

Scegliere il Target adeguato alla tua inserzione:

Un'altro fattore molto importante è la scelta del **target.**

Per creare un'ottima inserzione su Facebook ADS, è di vitale importanza la scelta del target. Vale a dire la serie di utenti a cui vuoi rivolgere la tua inserzione. Su questa parte di ottimizzazione c'è un mondo tutto da scoprire, quindi ti dovrai sporcare le mani.

Pixel cos'è?

**Pixel di tracciamento di Facebook** [è un pezzo codice che viene inserito](https://www.albertopuliafito.it/pixel-tracciamento-facebook-installa-usa-wordpress-misura/)  [all'interno di un sito internet. Se hai mai avuto la curiosità di vedere com'è fatto](https://www.albertopuliafito.it/pixel-tracciamento-facebook-installa-usa-wordpress-misura/)  [un sito, cos'è che ti permette di vederlo con le sue scelte grafiche e il suo](https://www.albertopuliafito.it/pixel-tracciamento-facebook-installa-usa-wordpress-misura/)  [contenuto testuale, sai di che parlo. Se no, è il momento di provare.](https://www.albertopuliafito.it/pixel-tracciamento-facebook-installa-usa-wordpress-misura/)

[Se sei su questa pagina, puoi cliccare con il tasto destro e poi cliccare su](https://www.albertopuliafito.it/pixel-tracciamento-facebook-installa-usa-wordpress-misura/)  **[Visualizza sorgente pagina](https://www.albertopuliafito.it/pixel-tracciamento-facebook-installa-usa-wordpress-misura/)**.

#### Ma cosa c'incastra con Facebook ADS?

C'entra eccome! Partiamo dal presupposto che tu lanci una campagna su Facebook ADS e decida di creare un post con il pulsante che riporti al tuo sito web personale. Bene! Pixel serve proprio per capire **cosa andranno a fare i tuoi utenti** dentro al tuo sito web. Quindi cosa andranno a cliccare, quanto tempo ci staranno e tanto altro.

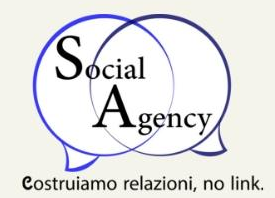

## Quindi come faccio a sapere se mi fido ad investire su Facebook ADS?

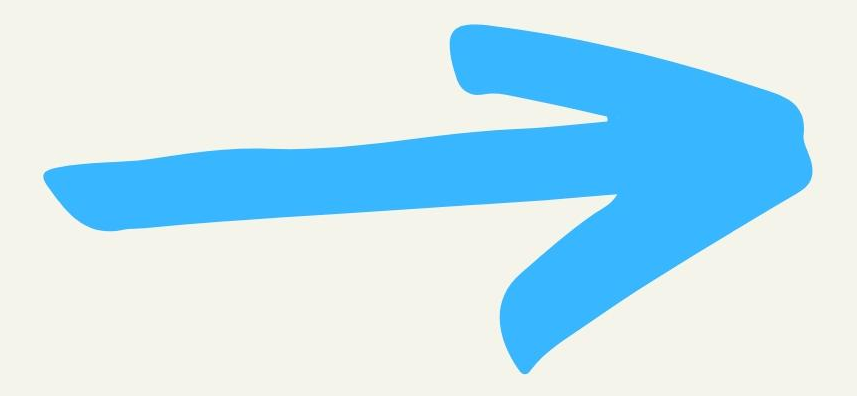

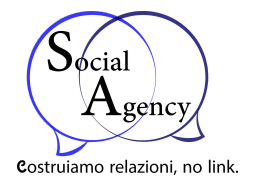

Questo articolo è molto bello ma non ho tempo di studiarmi tutto il settaggio di Facebook ADS. Come faccio?

Qui possono entrare in gioco i consulenti, e guarda caso *Social Agency* fa anche questo:

#### [Richiedi Consulenza](https://sociagency.it/#contact)

Così puoi iniziare a creare **inserzioni ottimizzate** per centrare il tuo obiettivo. Perché una pubblicità errata darà un errata valutazione alla tua attività.

E penso proprio che tu non voglia questo, vero?

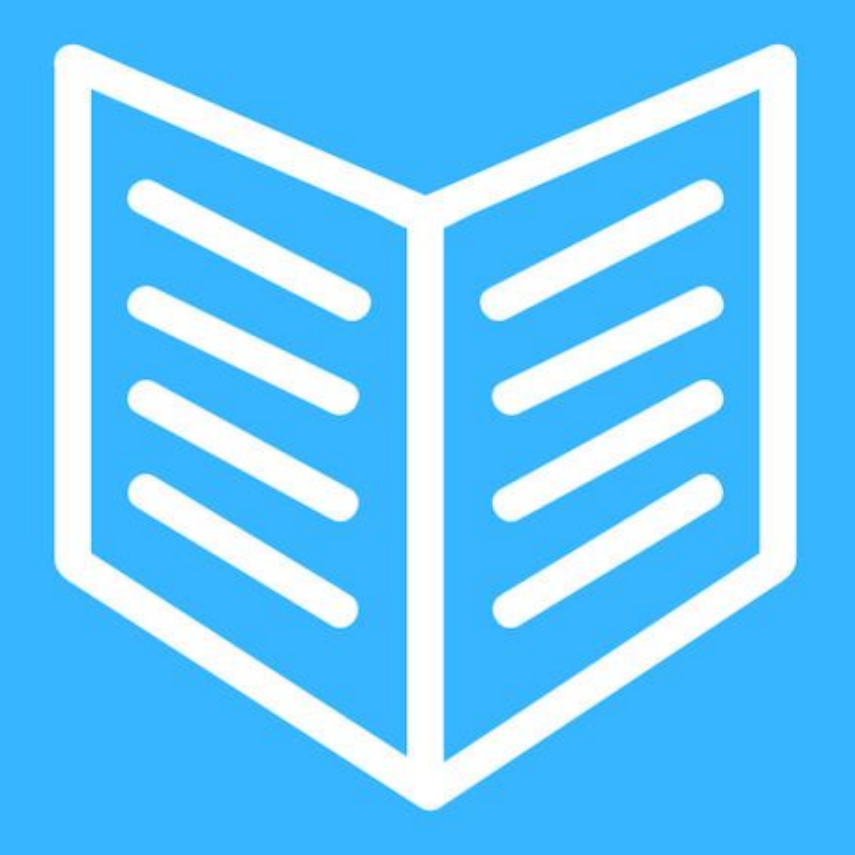

# **QUANTO COSTA** LA PUBBLICITÀ SU

**FACEBOOK?** 

**SOCIAGENCY.IT** 

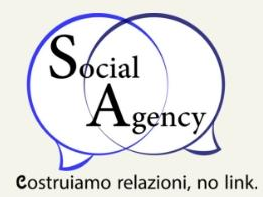

Rispondere a questa domanda non è semplice. Non esiste un costo fisso per la pubblicità su Facebook, gli inserzionisti possono controllare senza impedimenti la loro spesa per ogni campagna impostando un budget giornaliero o per l'arco della durata che si vuole mantenere.

Naturalmente, maggiore sarà il budget e le persone che raggiungerai con la tua pubblicità e maggiori saranno i nuovi utenti iscritti alla pagina aziendale su Facebook. Quando il tuo annuncio è attivo, ti verrà addebitato un costo per il numero di impressioni (CPM) o clic che riceve (CPC). L'importo che si paga non sarà mai superiore al budget impostato precedentemente.

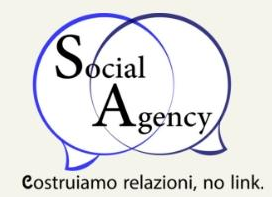

## Pubblicità su Facebook: come funziona

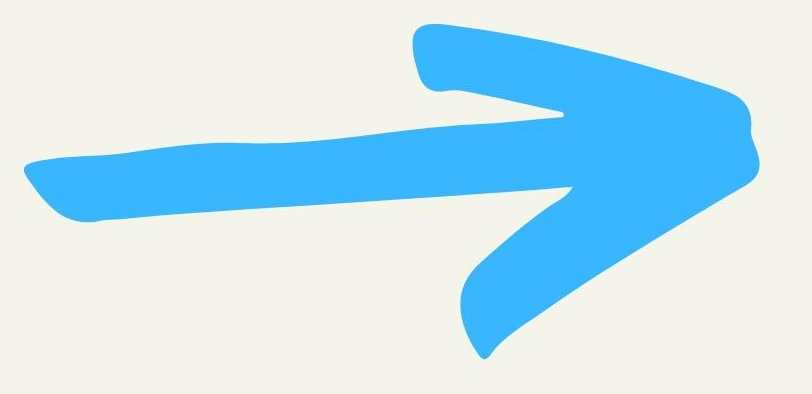

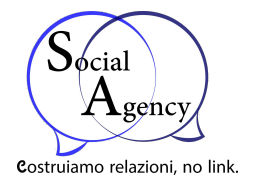

Per capire realmente i costi della pubblicità su Facebook, essendo molto variabili, bisogna capire il suo reale funzionamento.

In parole povere, Facebook mette a disposizione per i futuri e presenti inserzionisti, la piattaforma **Facebook Business Manager**, che rappresenta il punto di partenza per la pubblicazione di annunci su Facebook, Instagram o su altri canali appartenenti al colosso blu.

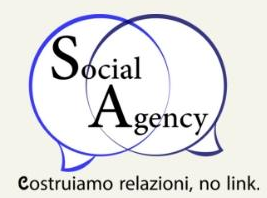

## Cosa posso promuovere con la pubblicità su Facebook

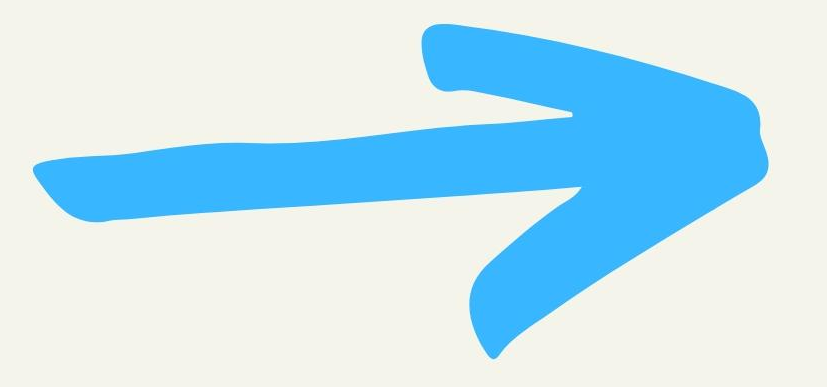

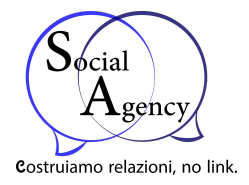

Su Facebook esistono molte tipologie di campagne differenti, si può promuovere:

- la pagina Facebook aziendale per aumentare le iscrizioni ed automaticamente i like;
- I post o i video pubblicati in pagina per aumentarne la visibilità;
- La programmazione di un evento;
- Il proprio sito web o blog;
- La creazione di App per smartphone.

Le possibilità sono molte, e sono anche parecchio personalizzabili.

#### Quindi non esiste una spesa minima e nemmeno una massima?

Praticamente si, sei tu a decidere l'importo che vuoi spendere per le tue pubblicità su Facebook, impostando un budget per ogni campagna creata. Facebook ha un sistema di asta pubblicitaria che prevede l'inserimento dell'importo che pagheresti per mostrare l'inserzione al pubblico di destinazione. Le offerte si basano sul costo per clic o sul costo per visualizzazione dell'inserzione.

#### Il costo minimo giornaliero per le pubblicità su Facebook?

Per le inserzioni con offerta automatica, il budget giornaliero minimo è di 1€ e deve essere pari almeno al doppio della tua offerta CPC (costo per clic).

*Es: crei una campagna pubblicitaria su Facebook con un costo CPC di 1€, il budget giornaliero deve essere di almeno 2€.*

Per le inserzioni con offerta manuale, il budget giornaliero minimo è di 1€ e deve essere almeno 5 volte superiore rispetto alla tua offerta CPC (costo per clic).

*Es: se hai specificato nella tua campagna pubblicitaria su Facebook un CPC di 1€, il budget giornaliero deve essere di almeno 5€.*

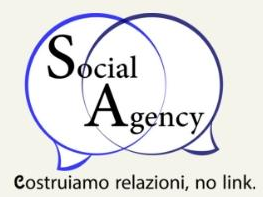

## Dove vengono visualizzate le pubblicità su Facebook?

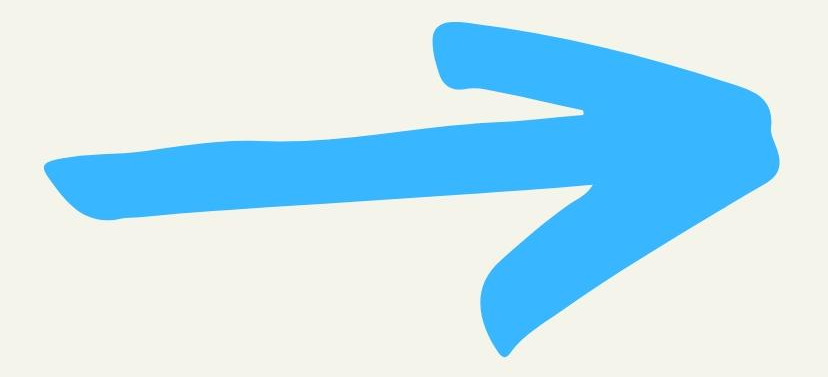

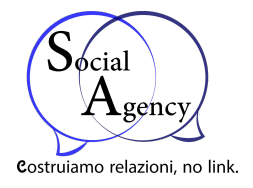

Quando crei le pubblicità, puoi lasciare che Facebook le mostri dove potrebbero ottenere prestazioni migliori, oppure scegliere manualmente dove desideri mostrarle. I luoghi in cui pubblichi le inserzioni vengono chiamati "**posizionamenti**".

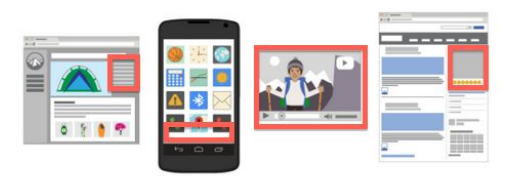

I posizionamenti ti aiutano a raggiungere un maggior numero di persone importanti nei posti in cui queste trascorrono il tempo. A seconda dell'obiettivo scelto quando hai creato l'inserzione, le tue inserzioni possono essere mostrate su Facebook, Instagram, Audience Network e/o Messenger.

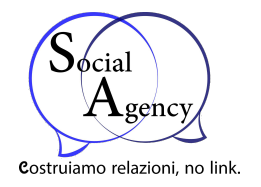

#### Ecco i posizionamenti disponibili

#### **Facebook**

#### **Feed:**

● Le tue inserzioni sono visualizzate nella sezione Notizie nei computer (per le persone che accedono al sito Web di Facebook da computer portatili o fissi) e/o nella sezione Notizie mobile (per le persone che usano l'app Facebook sui dispositivi mobili o che accedono al sito Web di Facebook tramite un browser mobile).

#### **Colonna destra:**

● Le tue inserzioni sono mostrate nella colonna destra di Facebook. Le inserzioni nella colonna destra vengono mostrate solo alle persone che navigano su Facebook dal proprio computer.

#### **Instant Articles:**

Le tue inserzioni vengono mostrate su Instant Articles all'interno dell'app mobile Facebook e di Messenger. Scopri di più su [Instant Articles](https://www.facebook.com/business/help/825186870955247?helpref=faq_content).

#### **Video in-stream:**

Le tue inserzioni vengono mostrate come brevi video nei video in diretta e nei video on demand su Facebook. Scopri di più su [Video in-stream.](https://www.facebook.com/business/help/257808937971866?helpref=faq_content)

#### **Stories:**

Le tue inserzioni non vengono mostrate nelle storie delle persone su Facebook. Le inserzioni nelle storie vengono mostrate **solo** alle persone che scorrono le storie su Facebook e Instagram. Scopri di più sulle [inserzioni nelle storie su Facebook](https://www.facebook.com/business/help/190599608272281?helpref=faq_content).

#### **Marketplace:**

Le tue inserzioni vengono visualizzate nella home page di Marketplace o quando le persone accedono a Marketplace dall'app Facebook sul cellulare. Scopri di più sulle [inserzioni su Marketplace](https://www.facebook.com/business/help/1648521258544455?helpref=faq_content).

#### **Instagram**

#### **Feed:**

Le tue pubblicità sono mostrate nel feed dei computer (per le persone che accedono al sito Web di Instagram da computer portatili o fissi) e nel feed mobile (per le persone che usano l'app Instagram sui dispositivi mobili o che accedono al sito Web di Instagram tramite un browser mobile).

#### **Stories:**

Le tue pubblicità non sono mostrate nelle storie delle persone su Instagram. Le inserzioni nelle storie sono mostrate **solo** alle persone che scorrono le storie su Instagram. Scopri di più sulle [inserzioni nelle storie su Instagram](https://www.facebook.com/business/help/1639197963055851?helpref=faq_content).

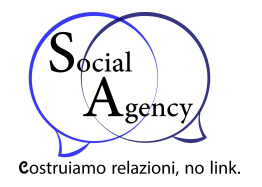

#### **Messenger**

#### **Posta:**

● Le tue pubblicità sono visualizzate nella tab Home di Messenger. Scopri di più sulle [inserzioni su](https://www.facebook.com/business/help/151265592264111?helpref=faq_content) [Messenger.](https://www.facebook.com/business/help/151265592264111?helpref=faq_content)

#### **Messaggi sponsorizzati:**

Le pubblicità si presentano come messaggi consegnati direttamente ad un contatto con cui hai una conversazione su Messenger. Scopri di più sui [messaggi sponsorizzati.](https://www.facebook.com/business/help/630500673789880?helpref=faq_content)

#### **Stories:**

● Le tue pubblicità si presentano nelle storie delle persone su Messenger. Scopri di più sulle [inserzioni su Messenger Stories](https://www.facebook.com/business/help/1102463616599750?helpref=faq_content).

#### **Audience Network**

#### **Banner, interstitial e formato nativo:**

Le tue pubblicità appaiono nelle app e nei siti web di Audience Network. Audience Network supporta banner, inserzioni interstitial e inserzioni native. Scopri di più s[ubanner, inserzioni interstitial e inserzioni native.](https://www.facebook.com/help/publisher/909759812477057?helpref=faq_content) L'86% circa delle impression di Audience Network nelle app mobili sono native (dati interni di Facebook, aprile 2017). Le inserzioni native tendono ad avere buone prestazioni perché non interrompono l'esperienza dell'utente.

#### **Video con premio:**

Le Pubblicità sono mostrate come video agli spettatori in cambio di un premio in un'app (come oggetti o valute nell'app). Scopri di più sul posizionamento [Video con](https://www.facebook.com/help/publisher/909759812477057?helpref=faq_content) [premio](https://www.facebook.com/help/publisher/909759812477057?helpref=faq_content).

#### **Video in-stream:**

● Le pubblicità sono mostrate come video brevi pubblicati prima o dopo un contenuto video o durante una pausa (pre-roll, mid-roll, post-roll) in uno strumento di riproduzione video di un sito web. Scopri di più su [Video in-stream](https://www.facebook.com/help/publisher/909759812477057?helpref=faq_content).

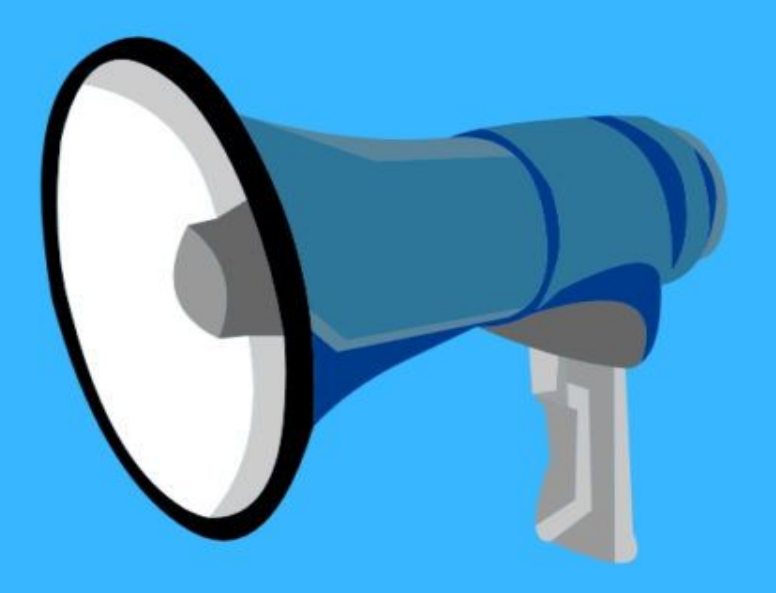

# 5 CONSIGLI UTILI **PER FACEBOOK ADS**

**SOCIAGENCY IT** 

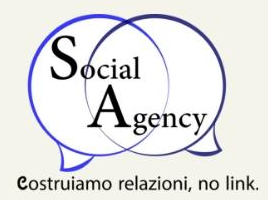

- Facebook Ads aiuta a far arrivare il nuovo utente sul tuo post, ma non basta vedere per la prima volta l'inserzione di un brand sconosciuto per comprare qualcosa, ma sono vari gli step che una persona compie prima di portare a termine un acquisto.
- Per questi motivi bisognerebbe mostrare i nostri annunci a un pubblico che già conosce e apprezza il nostro brand, così che sia più facile convincerlo a portare a termine un acquisto.

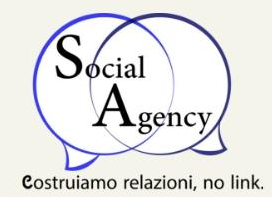

## Da dove si parte con Facebook Ads

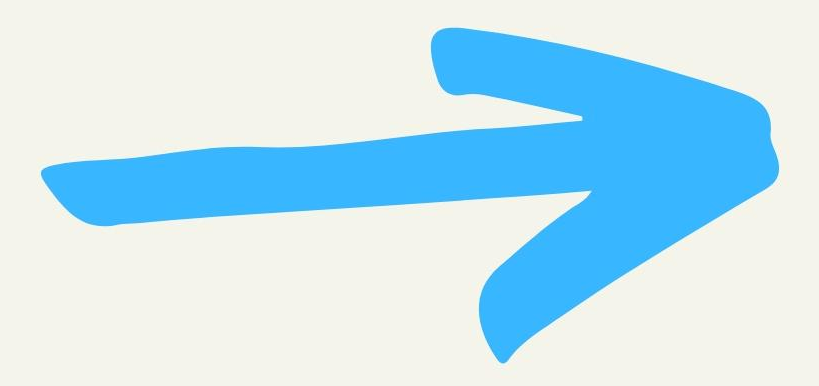

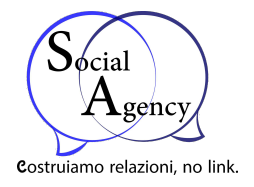

Guarda il tuo target. Prima di iniziare ad utilizzare Facebook Ads, è meglio conoscere nel dettaglio chi sono gli utenti che frequentano la tua [pagina aziendale.](https://sociagency.it/creare-una-pagina-facebook-aziendale/) Ed è molto semplice capirlo, basta che vai a farti un giro su *Facebook Insight*.

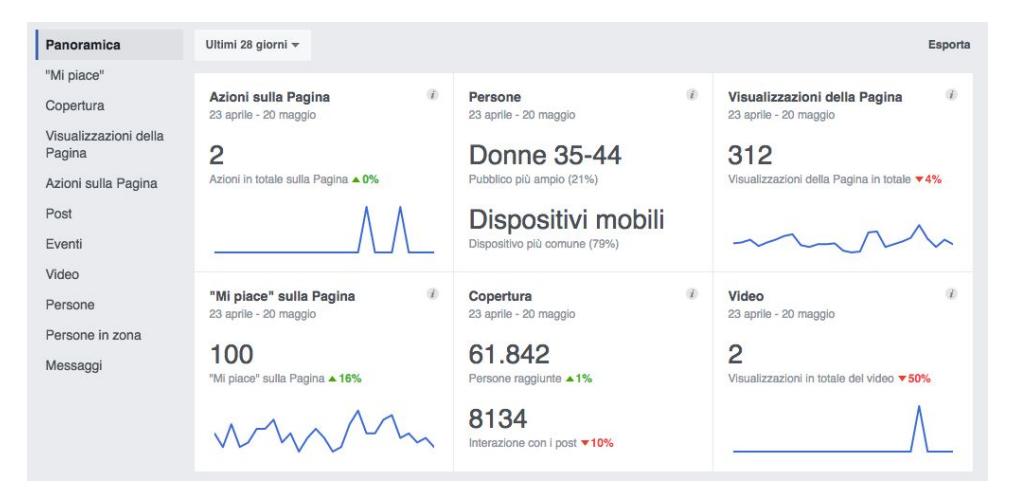

All'interno di questo tool, troverai indicazioni sulla *zona geografica* dei fan, ma anche informazioni in merito agli *orari* in cui ci sono maggiori interazioni, ai post su cui c'è stata maggiore *interazione*, da *dove* provengono i visitatori della tua pagina, che *sezioni* visitano, quali *argomenti* tirano di più.

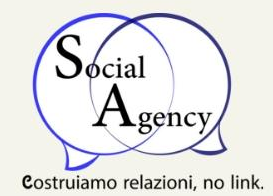

## Le immagini sono importanti

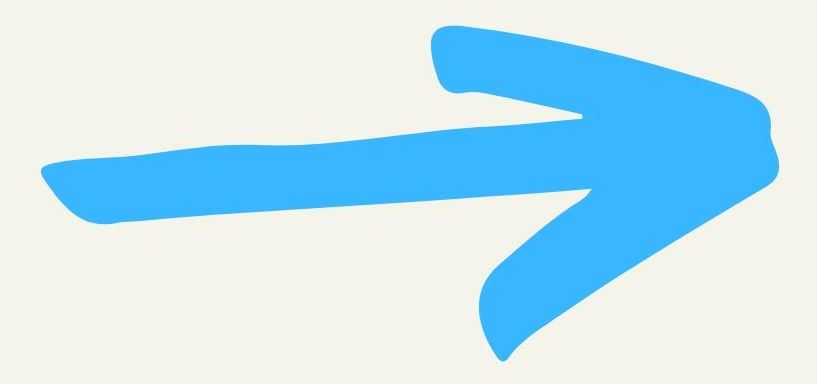

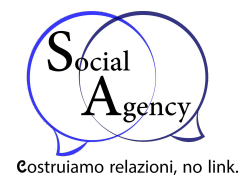

Le immagini su Facebook Ads hanno un potere immaginabile, sopratutto se riescono a trasmettere un'emozione. Però il problema sta, che non debbano contenere più di un 20% della superficie totale di testo.

**Quindi ti consiglio questo ottimo tool [www.facebook.com/ads/tools/text\\_overlay.](https://www.facebook.com/ads/tools/text_overlay)** 

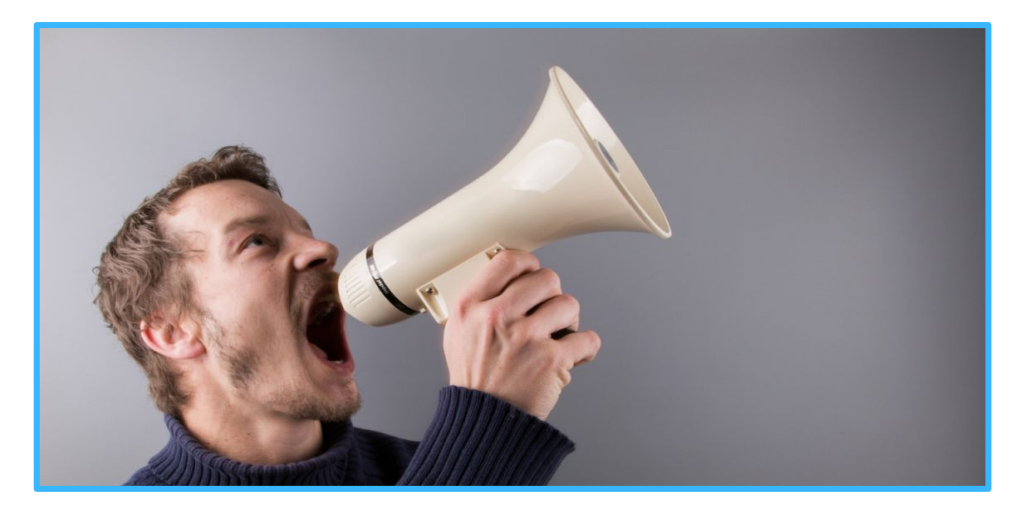

Ma perchè Facebook non vuole più del 20% di testo?

Semplice, perché su Facebook Advertising, l'immagine deve attirare l'attenzione poi il testo nel post completerà il tutto. Per questo motivo, cura con attenzione la scelta delle immagini, per vedere quali funzionano di più.

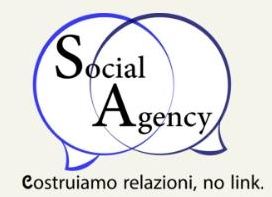

## Promuovi anche contenuti di valore

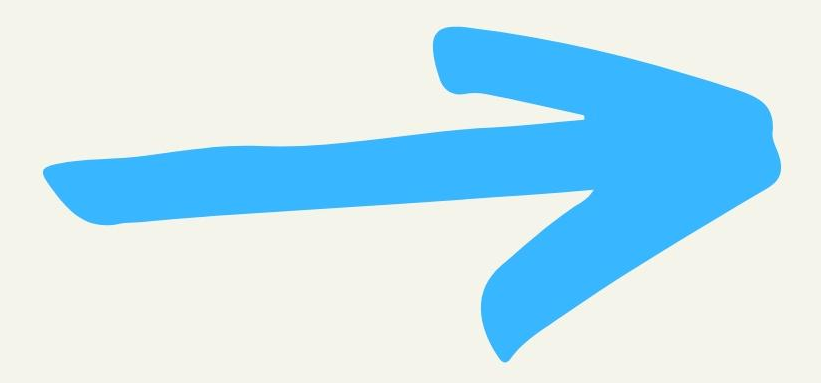

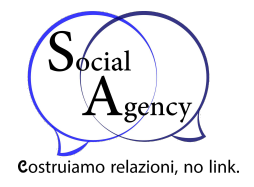

Oltre ai solite promozioni, offerte, prodotti e servizi, potresti pubblicare cose inerente alla tua azienda create da te stesso.

Es: Se sei titolare di una pizzeria potresti decidere di pubblicare una ricetta di una pizza particolare.

Un contenuto di valore farà aumentare interazioni e scatenerà, **un emozione nei confronti del lettore**.

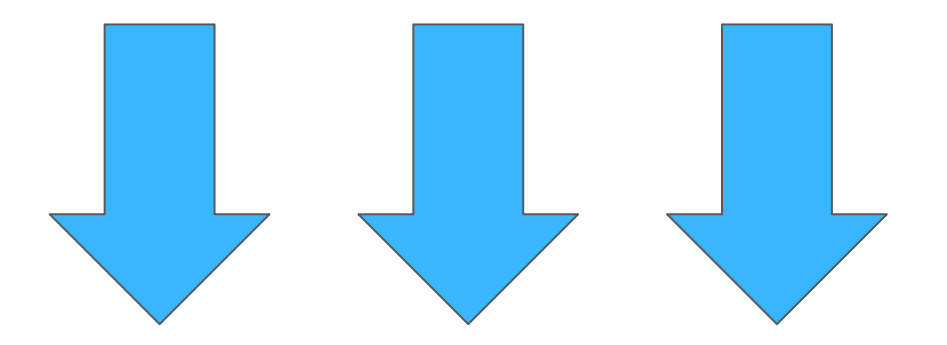

**[Richiedi una Consulenza](https://sociagency.it/#contact/)**

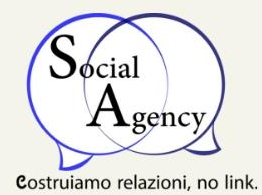

## Sperimenta le nuove tipologie pubblicitarie di Facebook Ads

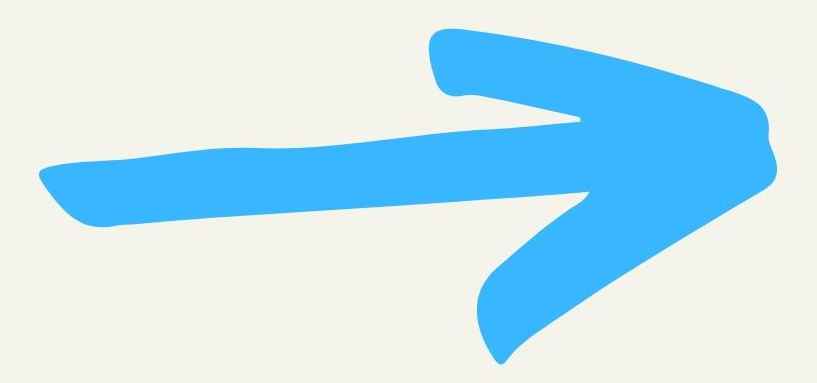

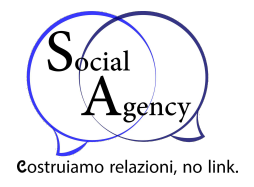

Facebook rilascia di continuo nuove generi di pubblicità.

Es: **[Facebook Canvas](https://canvas.facebook.com/),** che è semplicemente una pagina dove l'inserzionista può pubblicare uno Storytelling.

Ricollegando i risultati direttamente a **Facebook Ads**.

#### Storytelling comes to life

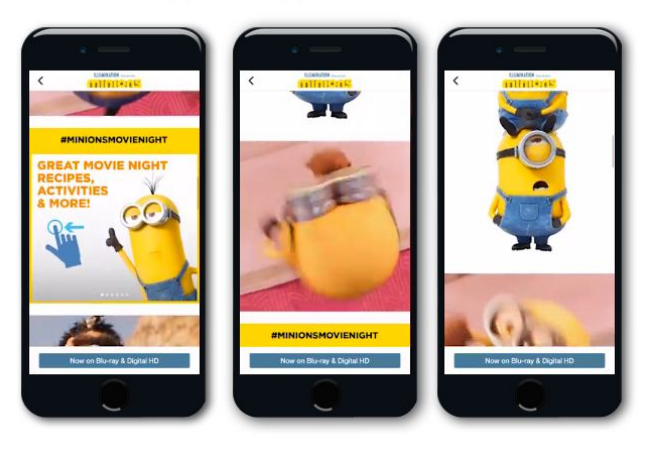

**Facebook Canvas** 

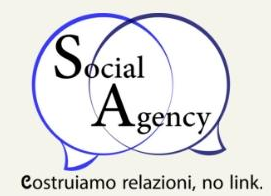

## Utilizzare le Landing Page

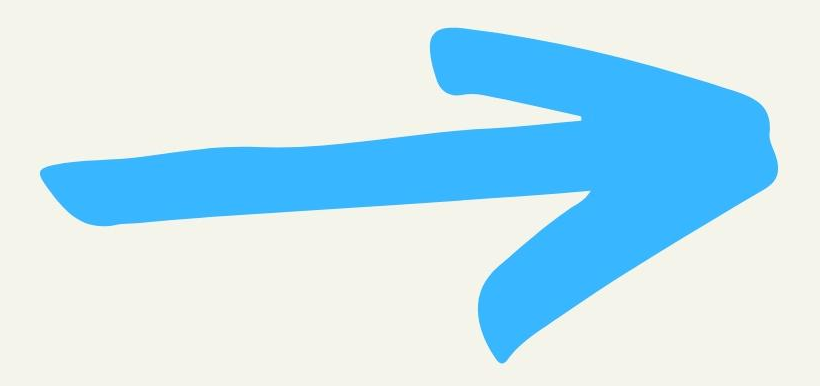

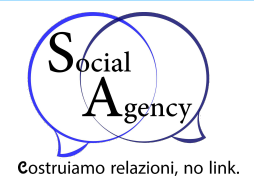

#### Ma cosa sono le Landing Page?

Le Landing Page sono delle pagine web specificamente strutturate che il visitatore raggiunge dopo aver cliccato un link o una pubblicità.

È l'elemento **cardine** di qualsiasi attività di web marketing perché permette di trasformare gli utenti in clienti.

## $\ddotsc$ HEADLINE  $COPY$  – FEATURED TESTIMONIALS

#### ESEMPIO LANDING PAGE:

## **APPROFONDIMENTI**

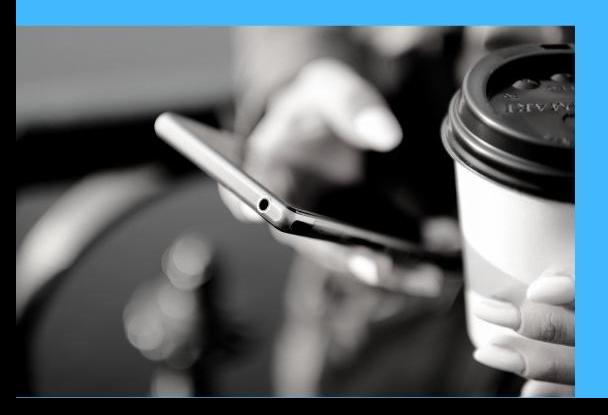

#### **HAI TROVATO QUESTA INTRODUZIONE A FACEBOOK INTERESSANTE?**

Vorresti approfondire altri aspetti di questo o di altri social e capire meglio come usarli per la fua attività?

Lo staff di Social Agency offre anche corsi di approfondimento e consulenza social per le aziende, personalizzati a seconda del settore, delle esigenze, delle aspettative e del livello di conoscenza dei partecipanti.

Contattaci per saperne di più!

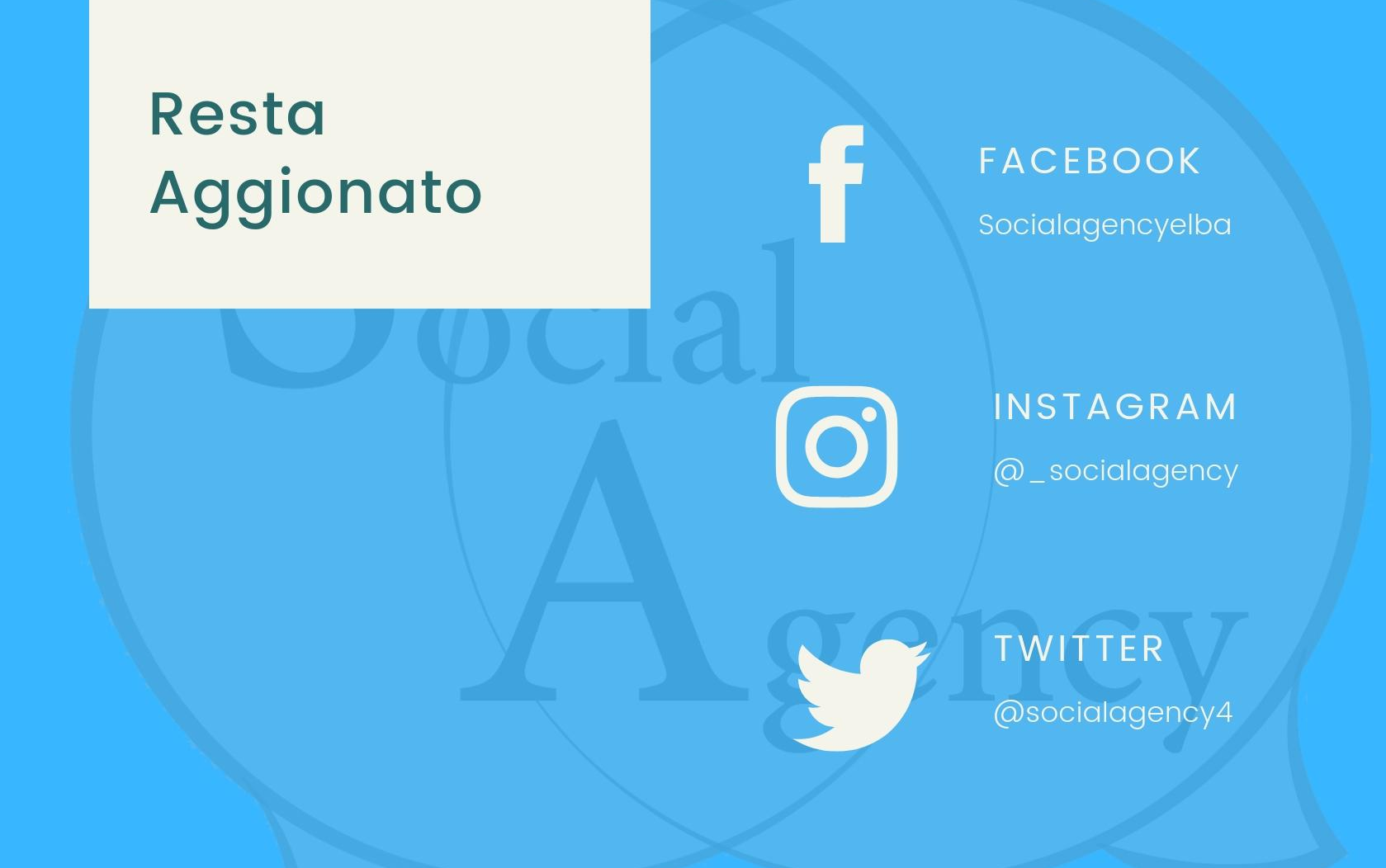